# *Big Data Analytics*

#### Packages needed for the first week

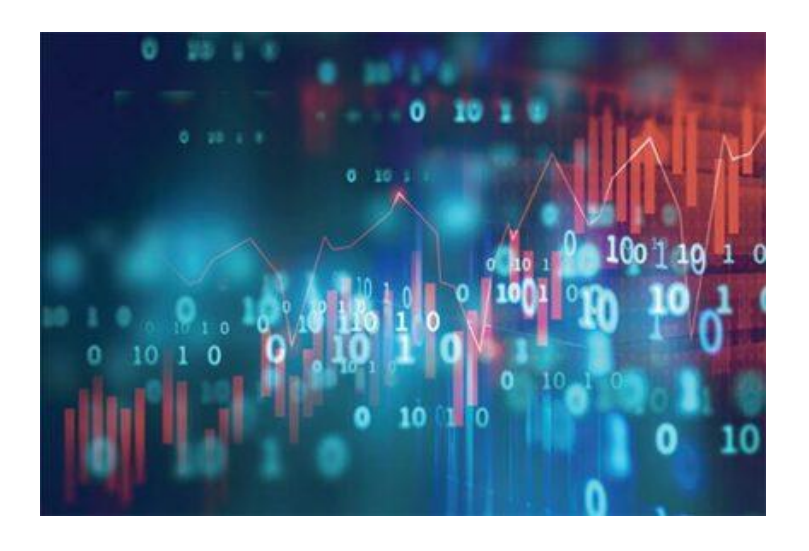

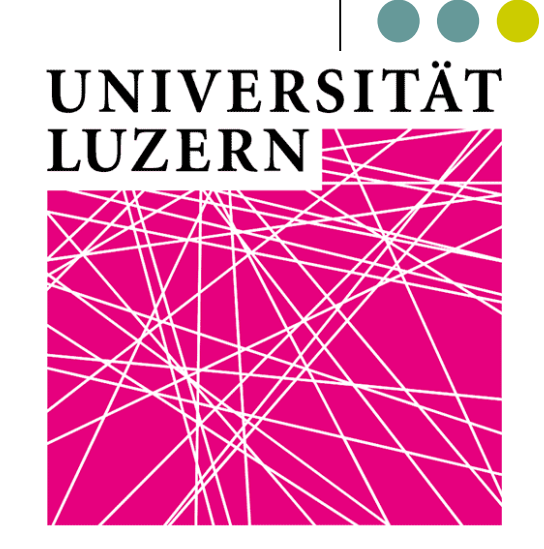

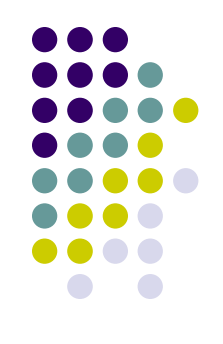

If you **have a laptop** with you:

- 1) Install the latest version of R
- 2) For **Windows platforms**: install the latest version of Rtools (i.e., Rtools 4) from here (https://cran.r[project.org/bin/windows/Rtools/\)](https://cran.r-project.org/bin/windows/Rtools/)
- For **OS X**, do the following:
- a) First try to install Quanteda directly
- b) If you fail in doing that, install **[XCode](https://itunes.apple.com/gb/app/xcode/id497799835?mt=12)** from the App Store

- c) To install XCode, follow these simple rules:
- 1 Access to "Apple Developer"

https://developer.apple.com/download/more/

- (You need Apple ID and password)
- 2 Insert "Xcode" in "Search Downloads" located on the left side of the page.
- 3 Choose "Xcode 12" and download.
- 4 After finishing download, click "Finder" and then "download." Double click "Xcode 12". It may take a while to open this file
- d) If you have problems to install the **latest version** of Xcode, **uses an earlier one**, such as Xcode 9!

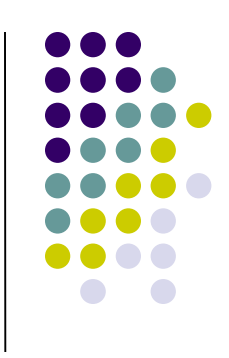

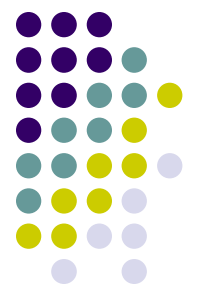

- e) To make things even more complicated for Mac users: the latest R could not be compatible with the most recent Xcode. In that case, they the second most recent version of R
- 5 In case somebody encounters *still* some problems: you could need also to install the fortran compiler as described here: https://mac.r-project.org/tools/ (GNU Fortran compiler -> Apple silicon Macs) for the quanteda/quanteda.textmodels package

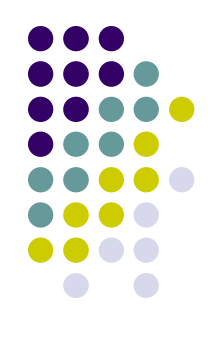

Install the following packages by running these lines (1):

*install.packages('quanteda', repos='http://cran.us.r-project.org')*

- *install.packages('quanteda.textstats', repos='http://cran.us.rproject.org')*
- *install.packages('quanteda.textplots', repos='http://cran.us.rproject.org')*

*install.packages('readtext', repos='http://cran.us.r-project.org') install.packages('devtools', repos='http://cran.us.r-project.org') devtools::install\_github("quanteda/quanteda.corpora") devtools::install\_github("quanteda/quanteda.textmodels")* 

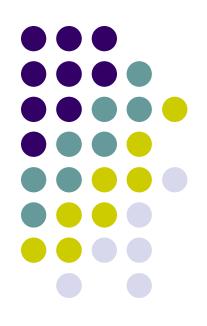

After having installed the previous packages, run the following lines:

*library(quanteda)*

*library(quanteda.textstats)*

*myCorpus <- corpus\_subset(data\_corpus\_inaugural, Year > 1980)*

*tok2 <- tokens(myCorpus, remove\_punct = TRUE, remove\_numbers=TRUE, remove\_symbols = TRUE, split\_hyphens = TRUE, remove\_separators = TRUE)*

*tok2 <- tokens\_remove(tok2, stopwords("en"))*

*tok2 <- tokens\_wordstem (tok2)*

*presDfm<- dfm(tok2)*

*textstat\_simil(presDfm, margin = "documents", method = "cosine")*

If you get an error after the last line of command, it could be a good idea to install a previous version of the package "quanteda.textstats". For doing that, turn-off your R (or R-Studio) and then re-open it, and then run the following line:

*devtools::install\_version("quanteda.textstats", version = "0.94", repos = "http://cran.us.rproject.org")*

Once done it, re-run the previous lines of R, and check if you do not get any errors.

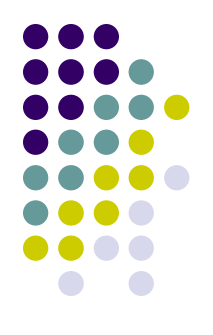

Install the following packages by running these lines (2): *install.packages('ggplot2', repos='http://cran.us.r-project.org') install.packages('SnowballC', repos='http://cran.us.r-project.org') install.packages('corrplot', repos='http://cran.us.r-project.org') install.packages('DT', repos='http://cran.us.r-project.org') install.packages('ldatuning', repos='http://cran.us.r-project.org') install.packages('topicmodels', repos='http://cran.us.r-project.org') install.packages('lubridate', repos='http://cran.us.r-project.org') install.packages('topicdoc', repos='http://cran.us.r-project.org') install.packages('cowplot', repos='http://cran.us.r-project.org') install.packages('dplyr', repos='http://cran.us.r-project.org')*

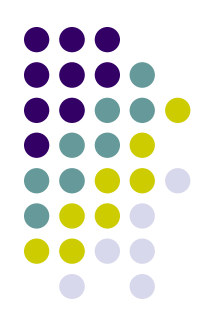

Install the following packages by running these lines (3): *install.packages('ggmap', repos='http://cran.us.r-project.org') install.packages('maps', repos='http://cran.us.r-project.org') install.packages('leaflet', repos='http://cran.us.r-project.org') install.packages('stm', repos='http://cran.us.r-project.org') install.packages('igraph', repos='http://cran.us.r-project.org') install.packages('newsmap', repos='http://cran.us.r-project.org') install.packages('keyATM', repos='http://cran.us.r-project.org') install.packages('magrittr', repos='http://cran.us.r-project.org')*

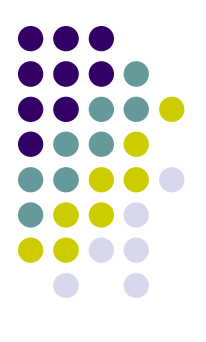

### **IMPORTANT!!!**

# **Before using rtweet**

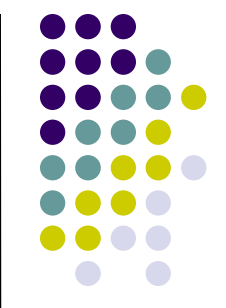

We will also use the rtweet package next week: so start to install it!

*devtools::install\_version("rtweet", version = "0.7.0", repos = "http://cran.us.r-project.org")*

Why an older version of  $rtweet$ ? Cause the older version allows you to get access to some information that the new version (1.0.2) does not allow you to get anymore via a rest API

*install.packages("httpuv", repos='http://cran.us.r-project.org')*

P.S. you need to have a Twitter account! Open it: it is for free! And you do not need to post it there anything if you do not want!

# **Before using rtweet**

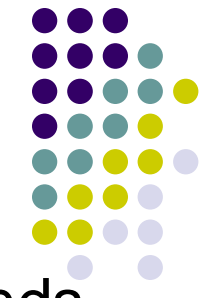

Then open an R session and type the following commands. Plz let me know if you are able (or not) to download the 10 tweets:

```
library(rtweet)
```

```
library(httpuv)
```

```
rt <- search tweets( "#rstats", n = 10,
include_rts = FALSE)
print(rt$text[1:10])
```
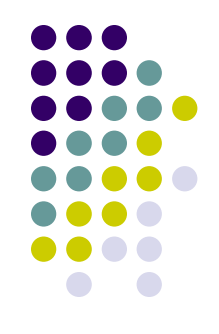

We will also use some geocoding tags within Twitter

Before we can start geocoding data, we need to obtain an **[API key from Google](https://developers.google.com/maps/documentation/geocoding/get-api-key)**. Go to the registration page, and **[follow the instructions](https://cloud.google.com/maps-platform/#get-started)** (select all mapping options) – this is optional! You can live even w/o such API…

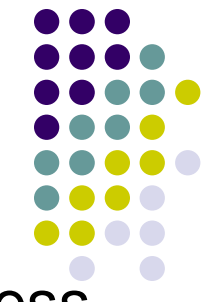

The **geocoding API** is a free service, but you nevertheless need to associate a credit card with the account.

Please note that the Google Maps API is not a free service. There is a free allowance of 40,000 calls to the geocoding API per month, and beyond that calls are \$0.005 each

This implies that basically you have a monthly free limit of \$200 (more than enough…)

To register you need to have: a) a gmail account; b) a credit card

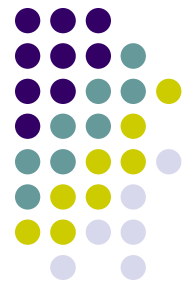

After you finish the registration (if everything hopefully works fine!) Google gives you back an API number. Save it!

#### Then type:

```
library(ggmap)
register google(key = "NUMBER OF YOUR GOOGLE API!")
geocode(c("White House", "Uluru"))
You should get this result back: 
# A tibble: 2 \times 2lon lat
  <dbl> <dbl>
1 -77.0 38.9
```
 $2 \t131. -25.3$ 

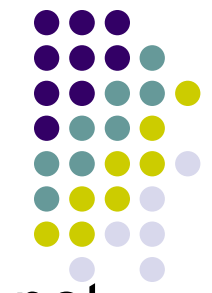

If you are able to get the Google API, but GGMAP does not get any results back, enable the "geocoding app" in your console developer. Check how to enable GOOGLE API **[here](https://www.google.com/search?q=how+to+see+enabled+Apis+in+console+developer&oq=how+to+see+enabled+Apis+in+console+developer&aqs=chrome..69i57j33.2980j0j7&sourceid=chrome&ie=UTF-8)**

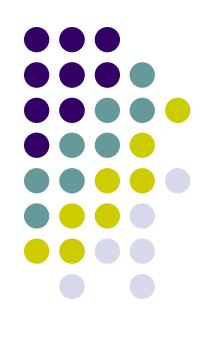

# **Please check that everything is ok with rtweet before our first class!**